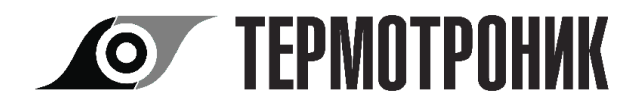

# Пульт переноса данных USB-ППД

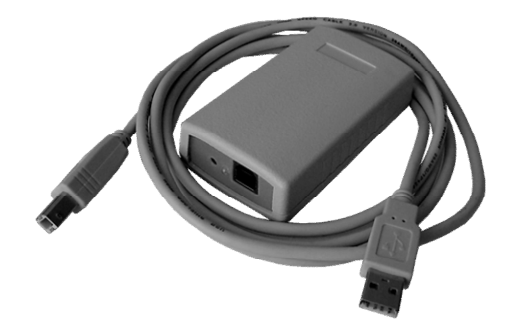

## РУКОВОДСТВО ПОЛЬЗОВАТЕЛЯ

#### По вопросам продаж и поддержки обращайтесь:

Архангельск (8182)63-90-72 Калининград (4012)72-03-81 Астана +7(7172)727-132 Белгород (4722)40-23-64 Брянск (4832)59-03-52 Владивосток (423)249-28-31 Краснодар (861)203-40-90 Волгоград (844) 278-03-48 Вологда (8172) 26-41-59 Воронеж (473)204-51-73 Екатеринбург (343)384-55-89 Магнитогорск (3519)55-03-13 Иваново (4932)77-34-06 Ижевск (3412)26-03-58 Казань (843) 206-01-48

Калуга (4842)92-23-67 Кемерово (3842)65-04-62 Киров (8332)68-02-04 Красноярск (391) 204-63-61 Курск (4712)77-13-04 Липецк (4742)52-20-81 Москва (495)268-04-70 Мурманск (8152)59-64-93 Набережные Челны (8552)20-53-41 Саратов (845)249-38-78

Новокузнецк (3843)20-46-81 Новосибирск (383)227-86-73 Орел (4862)44-53-42 Оренбург (3532)37-68-04 Пенза (8412)22-31-16 Пермь (342)205-81-47 Ростов-на-Дону (863)308-18-15 Рязань (4912)46-61-64 Самара (846)206-03-16 Санкт-Петербург (812)309-46-40

Нижний Новгород (831)429-08-12 Смоленск (4812)29-41-54 Сочи (862)225-72-31 Ставрополь (8652)20-65-13 Тверь (4822)63-31-35 Томск (3822)98-41-53 Тула (4872)74-02-29 Тюмень (3452)66-21-18 Ульяновск (8422)24-23-59 Уфа (347)229-48-12 Челябинск (351) 202-03-61 Череповец (8202)49-02-64 Ярославль (4852)69-52-93

сайт: www.piterflow.nt-rt.ru || эл. почта: pwf@nt-rt.ru

#### **1 Назначение**

Пульт переноса данных USB-ППД (далее пульт) предназначен для считывания архивной информации из тепловычислителя ТВ7.

#### **2 Технические характеристики**

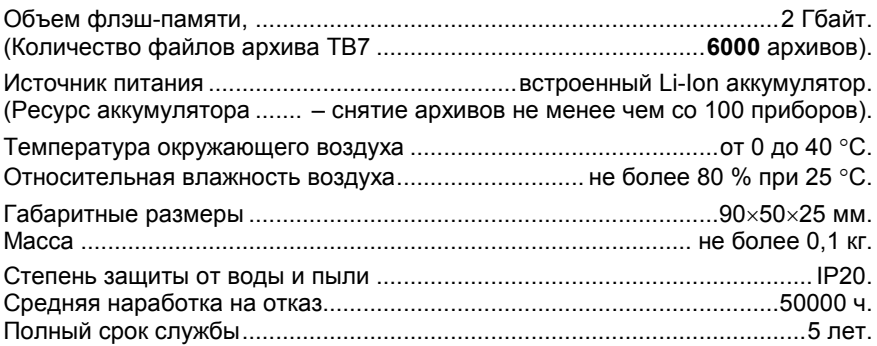

### **3 Конструкция**

Конструктивно пульт выполнен в виде пластикового блока.

На боковых панелях пульта находятся разъемы USB (тип А и тип В), кнопка включения питания и 2 светодиодных индикатора, отображающие режимы работы и уровень зарядки аккумулятора. Внутри корпуса расположен динамик для подачи звукового сигнала.

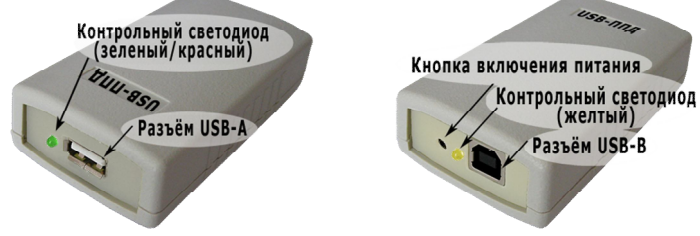

## **4 Порядок работы**

#### **4.1 Проверка работоспособности пульта**

Для проверки работоспособности пульта необходимо нажать на 1 с кнопку включения питания.

Кратковременно формируется звуковой сигнал и загорается на 2-3 с желтый светодиод. Уровень зарядки аккумулятора определяется по длительности включения красного светодиода (скважности).

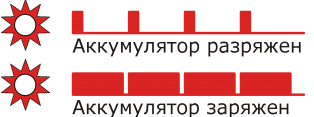

#### **4.2 Зарядка пульта**

Зарядка аккумулятора выполняется автоматически при подключении к компьютеру. Процесс зарядки контролируется по длительности мигания зеленого светодиода. По окончанию зарядки длительность свечения светодиода становится максимальной.

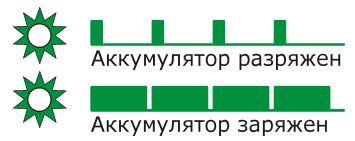

Время зарядки не более 5 часов.

#### **4.3 Чтение архивов из вычислителя**

1. Подключить кабель в разъем **А** пульта.

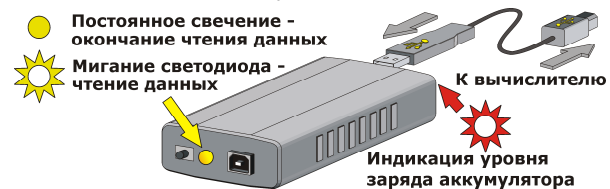

2. Подключить ответный разъем кабеля к вычислителю.

3. Нажать кнопку включения питания на 1 с. Пульт перейдет в режим считывания данных. При считывании желтый светодиод мигает с частотой 2 Гц. Мигание красного светодиода показывает уровень зарядки аккумулятора.

При чтении архивов в памяти пульта создается папка с именем, соответствующим дате записи **по часам вычислителя**. Файлу архива (файл с расширением \*.tvb) присваивается имя, состоящее из номера записи и последних 6 цифр заводского номера вычислителя.

3. По окончании считывания информации формируется 3 звуковых сигнала и желтый светодиод включается на непрерывное свечение на 4 с.

4. После отключения желтого светодиода отсоединить кабель от вычислителя.

#### **4.4 Передача информации из пульта в базу данных компьютера**

Операционная система компьютера определяет пульт как съемный флэш-диск.

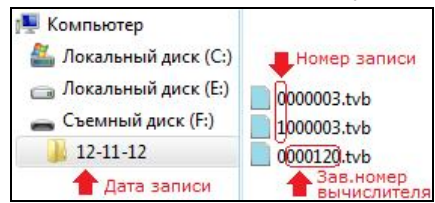

Для переноса архивов вычислителя из пульта в компьютер необходимо:

- 1. Запустить программу «**Архиватор**».
- 2. Подключить кабель в разъем **В** пульта.
- 3. Подключить кабель к компьютеру.
- 4. Нажать кнопку включения питания.

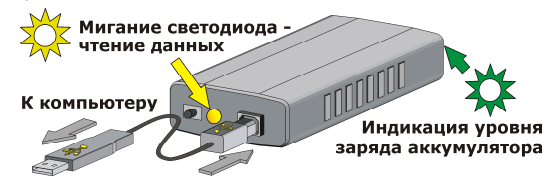

#### 5. В программе выбрать пункт «**Действия-Импорт данных-ТВ7 из накопителя**...».

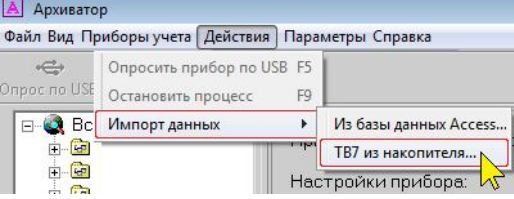

6. Выбрать папку в съемном диске в названии которой присутствует интересующая дата архива и нажать «ОК».

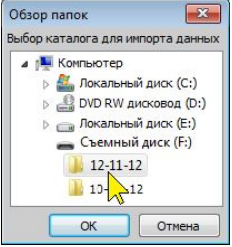

Программа считает все файлы, записанные в выбранной папке, и запишет информацию в базу данных. При передаче информации желтый светодиод мигает с частотой 2 Гц.

7. Если аккумулятор заряжен (максимальная длительность свечения зеленого светодиода), то отсоединить кабель от компьютера. В противном случае дождаться окончания зарядки.

#### **4.5 Диагностические сообщения**

Работоспособность пульта контролируется по характеру звукового сигнала:

- **Три длинных сигнала** с последующим выключением нормальное завершение процесса считывания данных из вычислителя.
- **Один длинный сигнал** нормальное включение при проверке работоспособности.
- **Два коротких сигнала** с последующим выключением разряжен аккумулятор.
- **Непрерывный сигнал** длительностью 5-6 с или **три коротких сигнала** с последующим выключением – не удалось считать архив.
- **Четыре коротких сигнала** с последующим выключением не удалось открыть файл на флэш-диске. Возможно флэш-диск переполнен.
- **Пять коротких сигналов** неисправна флэш-память.

#### **По вопросам продаж и поддержки обращайтесь:**

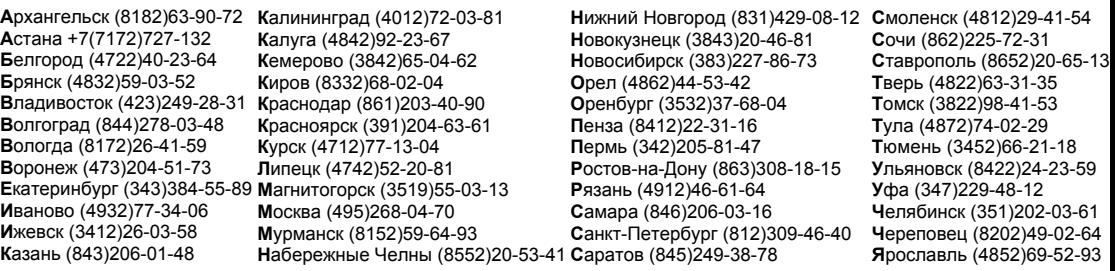